# **CONSTRAINED ADJUSTMENT GUIDELINES**

Last Update: November 2012 (See Appendix D)

INTRODUCTION; ACRONYMS, TERMINOLOGY

- [SECTION 1](#page-1-0) Materials Needed to Submit for the Project
- [SECTION 2](#page-2-0) Preliminary Processing
- [SECTION 3](#page-4-0) Determining Control
- [SECTION 4](#page-5-0) Minimally Constrained (Free) Horizontal Adjustment
- [SECTION 5](#page-8-0) Constrained Horizontal Adjustment
- [SECTION 6](#page-11-0) Vertical Adjustments (Free & Constrained)
- [SECTION 7](#page-12-0) Combining the Horizontal and Vertical Results
- [SECTION 8](#page-13-0) Post-Adjustment Preparation for Submission
- [APPENDIX A](#page-14-0) Processing Programs
- [APPENDIX B](#page-16-0) Final Bfile Checklist
- [APPENDIX C](#page-16-1) Project Report Checklist
- [APPENDIX D](#page-17-0) Updates

# **INTRODUCTION**

The following instructions provide a guide to submitting GPS projects to the National Geodetic Survey (NGS). Study the guidelines before beginning your project. If you have corrections, suggestions or questions about them, notify Julie Prusky at *[julie.prusky@noaa.gov.](file:///C:\Documents%20and%20Settings\maralyn.vorhauer\Documents%20and%20Settings\Julie.Prusky\Local%20Settings\Documents%20and%20Settings\Julie.Prusky\Local%20Settings\Documents%20and%20Settings\Julie.Prusky\Local%20Settings\Documents%20and%20Settings\Julie.Prusky\Desktop\Documents%20and%20Settings\Julie.Prusky\Local%20Settings\Temp\julie.prusky@noaa.gov)*

References to "GPS" will be revised to "GNSS" as other satellite constellations become viable and NGS develops procedures to handle the additional data types.

The files in samples.zip, which is part of [ADJUST\\_all.zip,](http://www.ngs.noaa.gov/PC_PROD/ADJUST/) may be used to practice or test the adjustment sequence. Format validation ("checking") programs such as Chkobs and Obschk, as well as other utilities, are also in ADJUST\_all.

First-time users: Create a C:\ADJUST folder; unzip [ADJUST\\_all.zip](http://www.ngs.noaa.gov/PC_PROD/ADJUST/) in it, including samples.zip if you want to start developing familiarity with the process using the sample files.

All users: create a root project folder, under which the GPS session folders are placed. File names listed below are suggested, not required. With experience, you may develop or prefer different file names.

If excessive errors are found during the review of a project, the files will be returned to the submitting agency for corrections.

Add c:\ADJUST to the path (Control Panel->System->Advanced->Environment Variables->New User Variable->Variable = "Path", value = "C:\ADJUST") . Usually the "Path" variable already exists, in which case it can simply be appended with the path where "adjust.exe" is located (e.g., ";C\ADJUST\"). Doing this will allow ADJUST (and all other programs in that path) to be run from any folder on the computer.

### **ACRONYMS, TERMINOLOGY**

The following acronyms and terminology will be used in this document:

Afile - Adjustment constraints and processing options Annex – Part of "Bluebook" below, such as Annex L Bfile - Data from observation logs; equipment codes; station designations, positions, heights and related codes [Bluebook](http://www.ngs.noaa.gov/FGCS/BlueBook/) – Federal Geodetic Control Subcommittee document "Input Formats and Specifications of the National Geodetic Survey Data Base" -- its various chapters and annexes. Chapter - Part of "Bluebook" above, such as Chapter 2 CORS – Continuously Operating Reference Station Dfile - Station descriptions and recovery notes Gfile - Processed GPS vectors and statistics IDB – National Geodetic Survey Integrated Data Base NAD 83 – North American Datum of 1983 NAVD 88 – North American Vertical Datum of 1988 NGVD 29 – National Geodetic Vertical Datum of 1929 NAD 83(2011) - North American Datum of 1983, 2011 realization, epoch 2010.00 Serfil – Station-specific 4-character identifier and 4-digit serial number list

### **SECTION 1, MATERIALS NEEDED TO SUBMIT FOR THE PROJECT**

<span id="page-1-0"></span>1-1. Use the list below to confirm you are sending in all required items. Set up a directory/folder structure that makes sense to you, but it is recommended to submit all files in the project root directory except where "separate folder" is noted. Submit only final files, not interim ones such as test adjustments or checking program output with errors (correct the errors--submit the output showing clean runs). Review [Annex\\_L](http://www.ngs.noaa.gov/FGCS/BlueBook/pdf/Annex_L.pdf) for more information.

```
*Project Report
*Approved NGS Survey Proposal Form
*Project Instructions or Contract Specifications
*Pertinent Correspondence
*Project Sketch
*+Descriptions/Recoveries (.dsc file)
*Final Bfile* (Project and Station Occupation Data)
*Final Gfile* (Base Line Vectors w/ proper Reference System Codes see Annex N)
^Gfile with HTDP 
Adjustments (3 expected)
*Final Free Adjustment
*Final Constrained Horizontal Adjustment
+Final Constrained Vertical Adjustment
*Chkobs Output (checking program for the Bfile)
*Obschk Short Output* (checking program for the B/Gfiles)
Obschk Long Output (checking program for the B/Gfiles)
*Obsdes Output*
*Neighbor Output*
*Discrep Output*
*WinDesc Check*
```
^OPUS Output ^HTDP Output ^Vector Processing Program Output %Station Photographs (Digital) \*Observation (Field) Logs (scanned) %Rubbings

\*Raw Data Files in both RINEX and proprietary receiver formats.

\*Required

%Either Photos or Rubbings are required.

Both are preferred but not necessary

\*+Required in most cases. An exception would be if there is leveling to all GPS stations and descriptions are submitted separately with the leveling portion. This must be explained in the report.

+Required in most cases. An exception might be if all stations are leveled or the vertical adjustment is delayed awaiting completion of the leveling control observation and adjustment. This must be explained in the report.

^If applicable due to region or project Statement of Work (SOW).

All items listed above are to be submitted electronically including the field logs.

1-2. Keep a project log to document field and office problems, analyze the project and prepare the final report. Note unusual situations or procedures. In the station list, categorize stations as new or recovered, fixed, readjusted, bench marks, etc.

1-3. The project report must include any problems mentioned in the field report, especially those which affect the adjustment or analysis. Review the output of the format checking programs, adhering to the discussion in Section 2 of allowed error messages. Verify final positions and heights submitted in the Bfile to ensure correct adjusted values are present and the final files are free of format errors.

<span id="page-2-1"></span>1-4. If the project is in an area known for significant horizontal crustal motion such as in parts of Arizona, California, Oregon, Washington, Nevada, and Alaska, determine the epoch required for the final positions. Use the Horizontal Time-Dependent Positioning program [HTDP](http://www.ngs.noaa.gov/TOOLS/program_descriptions.html#HTDP) to update the observations to the correct epoch. Submit the original and updated Gfiles to NGS ensuring the original has all modifications such as rejected vectors.

# **SECTION 2, PRELIMINARY PROCESSING**

# <span id="page-2-0"></span>**Two checking programs—Chkobs and Obschk, and Make86 (run from the DOS prompt) Geoid (run from NGS Toolkit website)**

2-1. Files can be managed in one of two ways.

A. Move them to the directory where the Adjust executable is located and work with them there, or B. leave them in the project directory and specify the path to them from the ADJUST location (note that if the location of Adjust is specified in the "Path" Environment Variable as described in the Introduction, that Adjust and all other executables in that location can be run from any folder without specifying the path). Someone familiar with DOS who likes to type will prefer B; otherwise A is recommended. Either way, first copy Bfile and Gfile as Bfile.org and Gfile.org (or similar) in the project folder.

For A, do the following: Move Bfile, Gfile and serfil to c:\ADJUST. Run Chkobs and Obschk there. Make changes to Bfile and Gfile as needed. Move them back to the project directory once all errors have been corrected. Run Make86 (see section 2-4) in the project directory (by putting ADJUST in the "Path" Environment Variable).

For B, keep Bfile and Gfile in the project folder after copying them; run the checking programs from this location \Adjust, and specify the full path to the files (only necessary if ADJUST is not in the "Path" Environment Variable).

Please sort the \*80\* records alphabetically. Follow each \*80\* record with its associated \*86\* record, one pair for each SSN (Make86 does this automatically).

2-2. Solution Coordinate System Code— Adjust transforms the vectors from the satellite reference frame to NAD 83. Ensure the session header records (Brecords), have the appropriate 2-digit code in columns 52-53. Refer to [Annex N](http://www.ngs.noaa.gov/FGCS/BlueBook/pdf/Annex_N.pdf) in the bluebook formats document and the precise ephemeris (i.e. .sp3 file) used for processing. Note the reference frame listed in cc 47-51 of the first record in the sp3 file; select from the list of codes in Annex N, p. N-6 that matches it. Example: "IGb08" in the sp3 file matches "**28 -- IGb08 (epoch 2005.0)**" to put in the Gfile. The PAGES software and SINEX2G, automatically inserts the correct code. Vendor software may require hand entry. Note: Though very unusual, there are instances where the vectors are already in the NAD 83 coordinate reference system in which case the proper code for (cc) 52-53 of the Gfile's B-record is 02 despite what the table says.

2-3. Examine the Bfile for obvious errors and correct them. Verify that the 6 character organization abbreviation in cc 19-24 of the first [Data Set ID] record exists, and that it matches the corresponding entry in the contrib.dat file for the submitting organization. Request new organization abbreviations (contributor codes) from *[Burt.Smith@noaa.gov](file:///C:\Documents%20and%20Settings\maralyn.vorhauer\Documents%20and%20Settings\Julie.Prusky\Local%20Settings\Documents%20and%20Settings\Julie.Prusky\Local%20Settings\Documents%20and%20Settings\Julie.Prusky\Local%20Settings\Documents%20and%20Settings\Julie.Prusky\Desktop\Documents%20and%20Settings\Julie.Prusky\Local%20Settings\Temp\Burt.Smith@noaa.gov)*.

2-4. Perform the following series of three checking programs.

Run [Chkobs.](http://www.ngs.noaa.gov/PC_PROD/ADJUST/) **Input**: Bfile, **Output**: chkobs.out.

Resolve messages which are not related to \*86\* record codes (edit Bfile making needed corrections); rerun Chkobs until a clean run (no error messages) is obtained.

Run [Obschk.](http://www.ngs.noaa.gov/PC_PROD/ADJUST/) **Input**: Bfile, Gfile; **Output**: obschk**s**.out (**s** for short output file name), obschk**l**.out (**l** for long). As with Chkobs, correct the b and/or Gfiles as needed; rerun Obschk until a clean run (no error messages) is obtained and/or if any changes have been made to either the Bfile or the Gfile.

Chkobs and Obschk generate messages such as

# **487 CC 25-29 ANTENNA HEIGHT IS ZERO 000690\*27\*10010004190000 000**

about 000 antenna heights--the line from the Bfile where the height appears is written to the output file. **Only if** these messages refer to CORS, or to marks such as base station antennas mounted on buildings or towers, are they considered warnings rather than errors and are allowed; other stations in the project should not have 000 antenna heights.

**The only allowed Obschk error messages relate to zero ARP heights. Obschk mimics the program used for loading the project data into the IDB. Unresolved errors in Obschk will cause the data loading process to fail.**

Any one type of error consistently through a file may generate voluminous repetitive messages which will all disappear after the corrections are made.

The L1 phase center height and the ARP height for a station occupation should not be the same value. These are in cc 25-29 and 56-60 respectively of \*27\* records in the Bfile such as the 2068 and 2000 in

### **000280\*27\*00050004181830 2068 760F 2940IN000002000**

CR8BB will insert one value from the look-up table of antenna offsets, given the other value. If ARP heights are entered (e.g., 2000 with implied decimal point), CR8BB will compute and insert the L1PC height (2068), and conversely. The ARP height is required; the L1PC height is optional.

2-5. Run [Make86](http://www.ngs.noaa.gov/PC_PROD/ADJUST/) if \*86\* records are not in the Bfile (preferable situation for running Chkobs and Obschk). **Input**: Bfile, **Output**: Bfile.86. The result is a new Bfile with pairs of \*80\* and \*86\* such as the following

<span id="page-4-0"></span>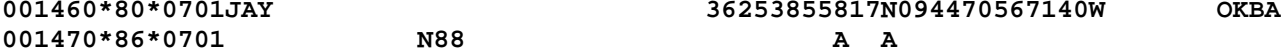

#### <span id="page-4-1"></span>**SECTION 3, DETERMINE CONTROL**

3-1. Determine which horizontal and vertical datums will control the adjustment and note them in the project report. Currently only NAD 83(2011) and NAVD 88 are allowed to be used in the contiguous US; Outside the contiguous US, check the data sheets in the area to determine valid datums. See also [http://www.ngs.noaa.gov/INFO/incorp\\_data.shtml.](http://www.ngs.noaa.gov/INFO/incorp_data.shtml)

3-2. Retrieve datasheets for the existing marks in the project. Ensure that all published positions, ellipsoid heights and orthometric heights constrained in the project match the values currently published on data sheets.

3-3. Research orthometric heights. If adequate NAVD 88 vertical control exists, use only that control in the vertical adjustment. Acceptable heights include bench marks and stations with heights determined with height modernization specifications as noted on the data sheet. Usually, 3-4 are considered sufficient for a non-height modernization or non-airport project. If insufficient NAVD 88 control exists, determine whether there are NGVD 29 control points that can be transformed to NAVD 88 using [Vertcon.](http://www.ngs.noaa.gov/PC_PROD/pc_prod.shtml#VERTCON) (The \*86\* record for the transformed stations should have a "D" in the orthometric height code field.) Document such stations in the project report. Verify height codes for all stations per \*86\* record formats given in [Chapter 2,](#page-4-1) pg. 2-84.

Constrained leveled heights may be of several types, per the \*86\* record Table of orthometric height codes. The most common such codes are A, B and L.

If the field crew leveled from a known bench mark, the leveled height (generally code L) can be used for control, subject to consistency with other bench mark heights in the project. Discuss any such leveling in the project report.

In rare situations, it may be desirable to add leveled differences of elevation to the IDB for documentation purposes. This is achieved by including \*45\* and \*47\* records in the Bfile. In order to load any such leveling observations in the IDB, \*80\* series records must exist in the Bfile for both ends of the line. If neither the standpoint nor forepoint is positioned, do not include the \*45\* and \*47\* records. If one end of the line is unpositioned, add a \*82\* record for the point, coding it as if it were a peripheral point for the positioned end of the line. However, Adjust does not recognize these records in the Bfile. In order for these leveling differences to participate in the adjustment, code a CH record for them in the Afile (See ["ADJUST\\_supplemental.txt"](http://www.ngs.noaa.gov/PC_PROD/ADJUST/)).

Orthometric heights determined by GPS observations and a geoid model should have one of three codes: "K" (restricted to height-modernization projects, published to cm), "G" (for regular GPS projects, generally published to dm, and FAA projects published to cm), or "J" (when the GPS height is only published to a meter--as in Alaska for some projects). Airport stations designated as PACS and SACS are published to cm in order to maintain the required differential relationship between the stations. Therefore, "G" would be the correct code unless other circumstances exist (e.g. the station is a bench mark).

Leveling to be included in the IDB should be discussed with NGS. Contact Vasanthi Kammula: *[Vasanthi.Kammula@noaa.gov](mailto:Vasanthi.Kammula@noaa.gov)*.

3-4. Station names in the Bfile \*80\* records must match those in the Dfile (see naming conventions per [Annex D,](http://www.ngs.noaa.gov/FGCS/BlueBook/pdf/Annex_D.pdf) e.g. remove dates and agency abbreviations). If a change from a published name is needed, include the changed designation in both files and note it in the project report. Recommended: Sort the \*80\* records alphabetically. Follow each \*80\* record with its associated \*86\* record, one pair for each SSN (Make86 does this automatically).

3-5. Order and type (OT) codes are no longer required to be populated by the user now that local and network accuracies are computed and stored in the IDB. But the programs used to check and load projects have not been updated for expediency's sake. Therefore, the Adjust program will automatically populate the horizontal order and type in columns 79 & 80 in the  $*80*$  record and the ellipsoid height order and type in the \*86\* record. NGS will then remove the OT from the IDB.

# **SECTION 4, MINIMALLY CONSTRAINED (FREE) HORIZONTAL ADJUSTMENT**

<span id="page-5-0"></span>4-1. Create the horizontal free Afile (Afilehf). This can be done in two ways. Either use an existing Afile and edit it for the new project, or use WinDesc- >File->Export->GPS Project Files. Exercise caution when editing Afiles as data written to Afile option records are column sensitive. Afile option records are defined in file "ADJUST\_supplemental.txt."

In the Afile, constrain only one station position and ellipsoid height (EH) per component, using published values from a datasheet. (Multiple components occur in rare cases when disjointed networks are combined in one adjustment.)

Generally, a CORS will be constrained; but in principle, any well positioned mark can be constrained in the free adjustment. The latitude, longitude and EH can all refer to the same mark (usual procedure), or the EH can be from a different mark. All three data elements for a station can be in one CC record, or the lat/long and EH can appear in separate CC. An EH is indicated by "E" in column 77.

The VV record (defined below) is on a separate line at the end of the Afile. Since it affects the distribution of residuals, the VV record should be used for all free adjustments. In some cases, such as when large blunders occur, VVHU may prevent ADJUST converging to a solution. The VV record can be removed to resolve such issues, or to expedite the initial adjustment of large projects, but it should otherwise be used as part of the free adjustment analysis. Once the adjustment is clean, the final run is used to determine the sigma scale factors used in the Afile VS record (defined in Section 5) for all subsequent adjustments. To include comments in the Afile or to change a record to a comment place two asterisks, "\*\*", in cc 1-2.

70-76 Height, units of millimeters (integer) 77-77 Height Code E ---- ellipsoidal height

The 0.71, 0.58, and 2.82 values are standard deviations of the latitude, longitude, and ellipsoid height. These are described in Section 5.

Sample Afile:

**CC 1001 0.71 0.58 2.82 37312217766N092421254079W 360616E \*\*1001 CNWM CORS ARP lat, long & EH constrained DD3 II109999999 NLY (Optional in the free adjustment – see Section 5-1) MM3YY PP22 VVHU**

Or, as mentioned above, break up the position and EH on two lines:<br>CC  $1001 \t0.71 \t0.58$   $37312217766N092421254$ **CC 1001 0.71 0.58 37312217766N092421254079W CC 1001 2.82 360616E**

The VVHU record is a special application of the VV (Variance Factor Indicator and Constraint) record, which is defined in "ADJUST\_supplemental.txt." The observation type code "HU" is used to solve for variance factors for the horizontal and vertical components of the GPS observations. This is done by computing the sum of squares of the residuals for the horizontal and vertical observations separately, computing the redundancy numbers of the horizontal and vertical components of the observations, and estimating the standard deviation for each. The resulting adjustment will produce a variance of unit weight equal to 1.00.

4-2. Run Adjust in 3D with minimum constraints. Respond to the prompts: **Input**: Bfile.86, Afilehf, Gfile, **Output**: adjhf.out, Bfilehf

View output file adjhf.out with a text editor. Check for a successful run indicated by "HAVE A NICE DAY" message at the end of file. If the Adjust run failed, review the output file for error messages and verify that program input filenames were correctly entered. Other causes of failure, such as a singularity, may require more analysis. Note the variance of unit weight and degrees of freedom for the report. The variance of unit weight should equal 1.00 since the VVHU option is used.

Programs [CompVecs](http://www.ngs.noaa.gov/PC_PROD/ADJUST/compVecs.txt) and PrePlt2 may be useful for analysis purposes. CompVecs finds differences among redundant vectors in a G-file. It needs a horizontal bluebook with \*80\* position data. Preplt2 reads ADJUST output files and writes residual components, baseline length, SSNs and designations to an output file in

tabular format. In adjustments containing numerous vectors, sorting columns of DN, DE, or DU residuals will help locate large residuals.

Inspect individual computed-observed (C-O) residuals in adjhf.out. Investigate large residuals to rule out blunders in the processing. The RESIDUAL STATISTICS section of the output file contains summaries displaying the observation numbers of the 20 greatest component residuals. Sample summaries follow.

OBSERVATION NUMBERS OF 20 GREATEST GPS DU COMPONENT RESIDUALS (V) 54 48 66 72 69 15 36 12 27 75 24 OBSERVATION NUMBERS OF 20 GREATEST GPS DL COMPONENT RESIDUALS (V) 69 48 51 42 63 24 12 54 33 36 30

"LARGE MISCLOSURE" messages: Generally ignore these, as opposed to the computedobserved (C-O) residuals. They are only the shift between positions in the input Bfile and adjusted positions. Unless the position in the Afile is wrong, they do not indicate a problem. To see this is so, re-run the adjustment, using the output from the first adjustment as input to the second; those messages will not appear. The "LARGE MISCLOSURES" are in units of .0001 m, tenths of mm—thus a small distance like 2 cm can look large (200.0). Ellipsoid heights that start off as blanks or zeroes in the input Bfile will shift to their adjusted values in the output Bfile, with correspondingly "large misclosures" reported.

Attempt to reduce large residuals (exceeding 2 cm horizontal and 4 cm vertical) by reviewing vector processing for blunders such as incorrect antenna height, improper antenna pattern, etc. and reprocess any affected sessions. Other reprocessing options to consider include raising the elevation mask or deleting noisy satellite data. Before adding a reprocessed vector solution to the Gfile, delete the original vector solution.

With reprocessing completed to correct the blunders and tweak the processing options, reject observations which continue to have a high residual (rule of thumb, over 2 cm horizontal and 4 cm vertical). Reject a vector by entering "R" in column 58 of the G-file C record for the affected vector--see example below. Do not, however, allow rejections to result in a new station being no-check (only one observation to it). Remaining large residuals may indicate the need for reobservations.

Example portion of a Gfile, showing one rejected vector, the third C record, with R in column 58:

#### **AXE2012030720120307**

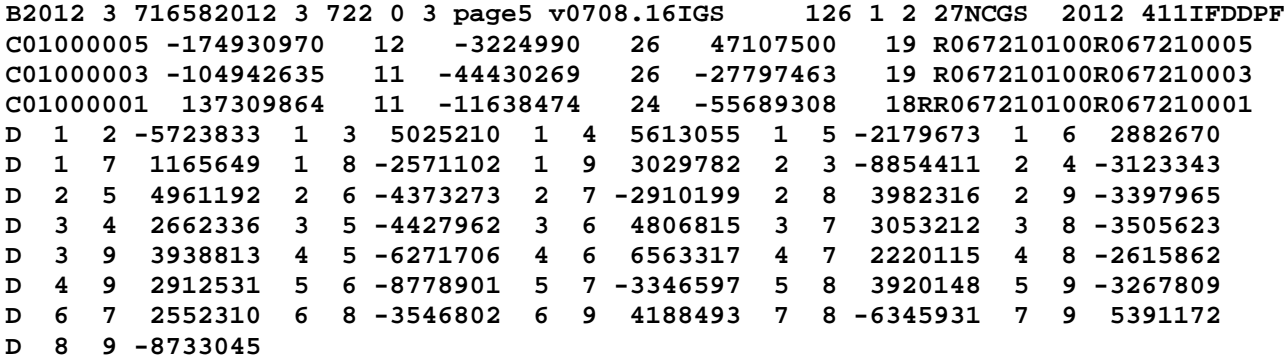

Run all adjustments in mode 3 (normalized residuals). Do this by coding the MM record in the Afile as "MM3". This mode computes residuals scaled relative to the standard deviation of the residual (normalized residuals).

<span id="page-8-0"></span>Once you are satisfied that there are no blunders or preventable outliers:

**SECTION 5, CONSTRAINED HORIZONTAL ADJUSTMENT**

#### 5-1. **Horizontal Constrained Afile** (Afilehc)

Fix all currently published positions and ellipsoid heights from a data sheet retrieval. (In crustal motion areas, it may be necessary to update these positions with HTDP). As with the free adjustment, lat/long and EH can be combined on one CC record for each station or separated--lat/long on CC records in one group, EH in another.

### **Weight the Constraints**

Add the network (point) standard deviations (sigmas) found on the accuracy datasheets, which is accessed by a link below the accuracy values given on the main datasheet page. For example station PID  $\frac{\text{AE8289}}{\text{AEB289}}$ , the network StdN StdE Stdh values are 0.14 0.11 0.25 (centimeters) and they are entered in columns 15-32 of the 0.25 (centimeters) and they are entered in columns 15-32 of the constraint record as shown below:

# **0 1 2 3 4 5 6 7 8 12345678901234567890123456789012345678901234567890123456789012345678901234567890 CC 0005 0.14 0.11 0.25 46462910992N092053738770W 156085E**

The network sigmas can also be generated in Afile format using the NGS program WinDesc. Once station PIDs have been added to the WinDesc description (\*.des) file, the sigmas can be populated under the WebTools > Get > Positions for all PIDs.

### **Network Standard Deviations for CORS**

Most CORS have formal accuracy values determined in the Multi-Year CORS Solution (MYCS) and their accuracies are provided on NGS datasheets in the same format as passive marks. However, there are many CORS that do not have formal accuracies. For these CORS, sigmas for use in weighting constraints for adjustments can be obtained from the short-term time series, available through a link on the individual CORS web pages. These are given as ± root mean square error (RMSE) values in parentheses on the plots. A screen capture of the time series should be provided in the project report.

In many cases, the sigmas for CORS are larger than for passive marks, and in such cases the adjustment will be more tightly constrained to the passive marks than the CORS. If it is desired to constrain to the CORS more tightly than the formal sigmas allow, the short-term time series can be used if the RMSE values are less than the formal sigmas. Alternatively, the CORS formal sigmas can be reduced by dividing the sigmas by 2 or 3. However, in no case should the sigmas used for constraining CORS be modified such that they are less than 0.1 cm horizontally and 0.2 cm vertically. It is important to realize that large sigmas on CORS (as with any other station) indicate greater uncertainty in the coordinates. Because of this, caution should be used if reducing the CORS sigma values, since it will affect the coordinates and accuracies determined in the adjustment. Moreover, constraining too tightly to a station with large errors can adversely impact the adjustment. If CORS sigmas are reduced for a project,

that should be documented in the project report, including a comparison to results obtained when the CORS sigmas are not reduced.

Add a VS record on a separate line at the end of the Afile, using the sigma scale factors computed in the final free adjustment. The \*93\* record of the output Bfile contains these values (they are also given in the ADJUST output file). This scales the uncertainty of the horizontal and vertical components of the GPS vectors before beginning the adjustment.

Compute Local and Network Accuracies: Add a line in the Afile with the codes NLY. This will compute network and local accuracies and write them to the Bfile as \*91\* and \*92\* records (see [Chapter 2](http://www.ngs.noaa.gov/FGCS/BlueBook/pdf/Chapter2.pdf) of the Bluebook).

```
70-76 Height, units of millimeters (integer)<br>77-77 Height Code B ---- ellipsoidal height
                               77-77 Height Code E ---- ellipsoidal height
```
Example Afile:<br>0 1 **0 1 2 3 4 5 6 7 8 12345678901234567890123456789012345678901234567890123456789012345678901234567890** CC 0001 0.21 0.18 0.27<br>
CC 0003 0.15 0.14 0.45 **CC 0003 0.15 0.14 0.45 36263621507N077422648858W 43435E CC 0005 0.17 0.16 0.54 36313793277N077462610205W 65158E CC 0200 0.85 0.76 3.40 36243056335N077261530879W 13257E DD3 II109999999 MM3YY PP22 NLY VS 4.000 4.333**

An example of the network (\*91\*) and local (\*92\*) records in the output Bfile is given below, along with associated \*80\* and \*86\* records. Program Adjust populates columns 1-6 of the \*91\* and \*92\* records with the sequence number in column 1-6 of the \*80\* record (of the "from" station for the \*92\* record). Similarly, Adjust populates columns 71-76 of the \*92\* record with the sequence number in column 1-6 of the \*80\* record of the "to" station. These sequence numbers provide a convenient means of searching the Bfile for network and local accuracy values associated with specific stations. The 4-digits Station Serial Numbers (SSNs) can also be used for searching, but they may not form unique strings within a Bfile, especially for large projects. This use of sequence numbers is included in these guidelines since it is not part of the official Bluebook format.

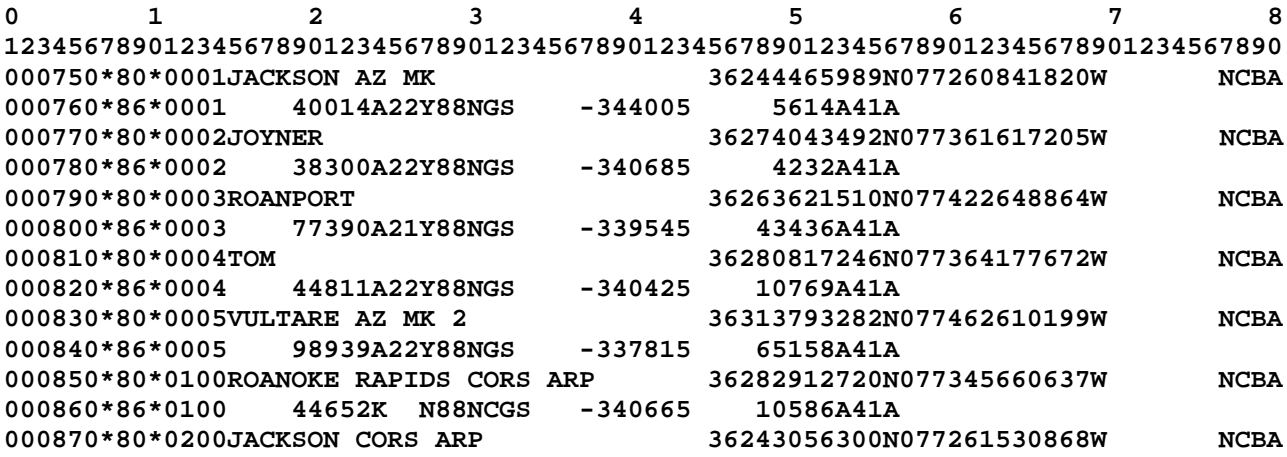

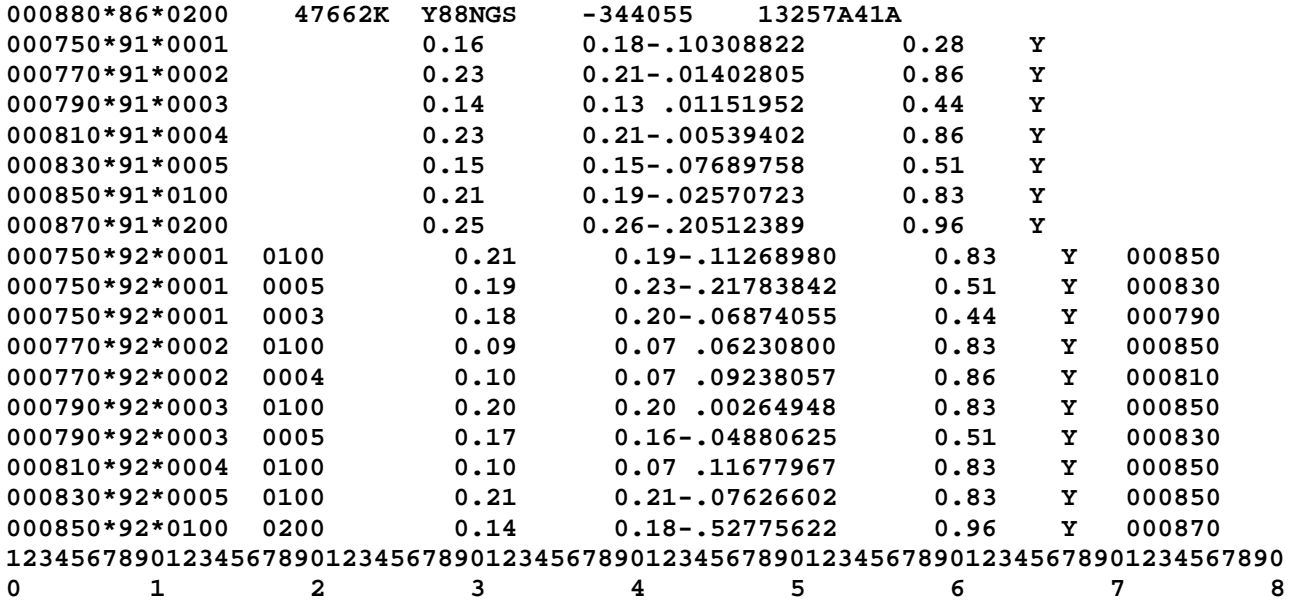

5-2. Run Adjust. **Input**: Bfilehf, Afilehc, Gfile, **Output**: adjhc.out, Bfilehc

Confirm that the adjustment ran correctly; run PrePlt2 to list and sort residuals. Check position shifts and residuals in adjhc.out; decide whether or not to readjust certain stations. A worse-than-expected network accuracy would tend to favor readjusting a station assuming good quality and quantity of new observations.

Compare the results of the constrained adjustment with the free adjustment. A good rule-of-thumb is that the constrained adjustment variance of unit weight (reference variance) should not exceed 3 times the free adjustment variance of unit weight.

Residuals which increased markedly from the free to constrained adjustment require specific investigation. The increase results from problems with the constraints. **Do not reject any observations due to constraints.** Verify that the control positions and heights used are correct and are all on a consistent datum realization (e.g. do all positions have the NAD 83(2011) datum tag with a 2010.00 epoch?).

For observations with large residuals check for misidentifications. A wrong SSN in the Afile, for example, can cause residuals so large that they overflow the field and cause \*\*\*\*\*\*\* to be written in place of actual values. If no problems can be identified and solved, determine whether published positions and/or EH should be readjusted. Consider the requirements of the project. Save the adjusted positions (output Bfile) from the final constrained run.

Because weighted (stochastic) constraints are used for adjustments, the adjusted coordinates of the constrained stations will not equal the constrained values. The magnitude of the coordinate change (shift) will depend mostly on the standard deviations (sigmas) used for the weights, where larger shifts will typically occur for stations with larger sigmas. As a general rule, if the adjusted values of the constrained coordinates of a station shift by more than 2 cm horizontally and/or 4 cm in height, its horizontal coordinates and/or ellipsoid height, respectively, should be unconstrained. Doing so means that

the published values for the unconstrained passive control station will be updated by the adjusted values determined in the submitted survey (CORS coordinates will **not** be updated). This 2 cm horizontal and 4 cm vertical threshold is consistent with that used by NGS for updating published CORS coordinates, although for CORS this is done by NGS independent of individual campaign-style GPS projects. It is important to realize that this threshold is merely a "rule of thumb." For individual projects, unconstraining a station may be necessary if shifts are less than the "rule of thumb" threshold, and in some cases it can remain constrained even if shifts slightly exceed the threshold. The decision to constrain or not constrain also depends on other factors, such as the statistics of the adjustment, residuals, shifts at other stations, and station accuracies. It requires judgment and should not simply be an automatic response to constrained station shifts.

The constrained station shifts are given in the Adjust output file at the beginning of the NORMALIZED RESIDUALS section. They are shown as "V=C-O" ("residual equals computed minus observed") in meters. An example Adjust output is shown below for two constrained stations, where the first station shifted by 0.4 cm horizontally and the second by SQRT  $(0.1^2 + 0.2^2) = 0.22$  cm horizontally and 0.1 cm in ellipsoid height.

# **0NORMALIZED RESIDUALS**

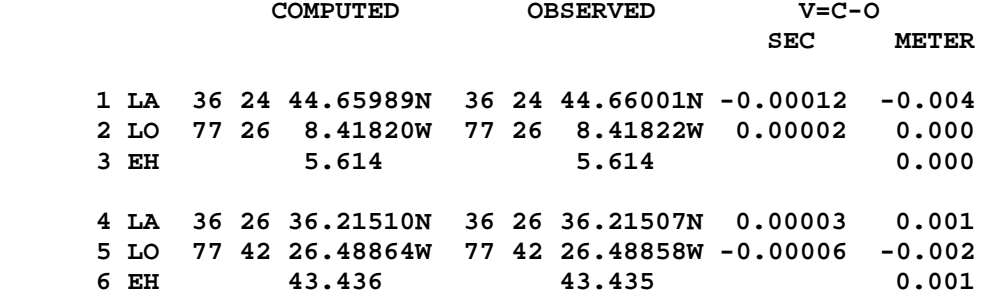

Discuss all readjusted stations in the project report in addition to any investigations and conclusions reached as a result of the analysis.

5-3. Run Geoid. After the horizontal adjustments have been completed, run the current [Geoid](http://www.ngs.noaa.gov/GEOID/) program as appropriate for your area, to add geoid heights to the final constrained adjustment Bfile output. This can be done conveniently using the appropriate Geoid model from the [NGS Geodetic Tool](http://www.ngs.noaa.gov/TOOLS/) Kit. Another method would be from one's own PC by downloading the "Intg.exe" program along with the appropriate data models for the project area and then running Intg.exe. More information, such as comparing various models, is available on the [Geoid](http://www.ngs.noaa.gov/GEOID/) web page. The example below shows -28769 geoid height (implied 3 decimal places) and "5" geoid ht code (for Geoid12A).

Run Geoid. Input: Bfilehc, Output: Bfileght

<span id="page-11-0"></span>001470\*86\*0701 N88 -287695 237794A A

# **SECTION 6, VERTICAL ADJUSTMENTS (FREE AND CONSTRAINED)**

6-1. Create the vertical free Afile (Afilevf). Fix one position and one published orthometric height. They can be from the same station or different stations (e.g., good horizontal position in one CC record for a CORS, good OH in separate CC record for a bench mark). Leaving column 77 of the CC record blank indicates the record contains an orthometric height value. Standard deviations

of the constrained coordinates and heights should NOT be entered (i.e., columns 15-32 of the CC record should be blank).

Include the VS record from the horizontal constrained Afile.

70-76 Height, units of millimeters (integer) 77-77 Height Code blank -- orthometric height

6-2. Run Adjust with minimum constraints. **Input**: Bfileght, Afilevf, Gfile, **Output**: adjvf.out, Bfilevf

Assuming the adjustment ran to completion, the statistics of this run will be identical to those of the horizontal free adjustment. Check adjvf.out for big shifts between published and free-adjusted heights.

It would be helpful to compute the shifts between the results of the vertical free adjusted and the published heights. Additionally, plot these shifts on a project sketch to determine if several heights near each other are shifting consistently or a height appears to be an outlier and therefore should not be used as control. For inconsistent shifts use resources available such as recovery notes, photographs, and rubbings of the mark. Possible causes could include movement, an unintended mark was observed such as the underground mark instead of the surface mark, or occupying a reference mark rather than the parent station. Look for inconsistent shifts as opposed to areas where the shifts, even high shifts, are consistent. Likewise, look at the geoid heights to ensure they are consistent. If no cause for the shift can be found, the orthometric height may need to be readjusted.

6-3. Create the vertical constrained Afile (Afilevc). Constrain all previously adjusted orthometric heights as indicated above and one NAD 83 adjusted position. The same comments about CC records apply. All GPS-derived Ht Mod heights should be constrained along with bench marks. For ht mod stations the datasheet will read:

HT\_MOD - This is a Height Modernization Survey Station.

Include the VS record with its appropriate values.

6-4. Run Adjust with vertical constraints. **Input**: Bfilevf, Afilevc, Gfile, **Output**: adjvc.out, Bfilevc

Run PrePlt2 to list and sort the residuals. Investigate observations with large shifts or residuals to see if any heights should be readjusted. Apply the same rule as in the horizontal constrained adjustment: no rejections due to constraints. Free any heights in question and rerun as a test. Note the differences between the published and readjusted heights obtained from the vertical constrained adjustment. Consider the requirements of the project before deciding whether to readjust additional points. Save the output Bfile from the final constrained vertical adjustment.

# **[SECTION 7, COMBINING THE HORIZONTAL AND VERTICAL RESULTS](#page-12-0)**

<span id="page-12-0"></span>7-1. When the constrained horizontal and vertical adjustments are complete, run Elevup to combine the positions and ellipsoid heights from the horizontal adjustment with the orthometric and geoid heights from the vertical adjustment into a final Bfile. This will be the file, after final editing, that is loaded into the IDB. The file name should indicate that it is indeed the final one. Input – Bfilehc, Bfilevc; Output – Bfile.fnl; SSN length 4.

7-2. As mentioned in Section 3-5 the Adjust program will automatically populate the horizontal order and type in columns 79 & 80 in the  $*80*$  record and the ellipsoid height order and class in columns 54 & 55 of the \*86\* record. NGS will then remove the OT from the IDB.

## **SECTION 8, POST-ADJUSTMENT PREPARATION FOR SUBMISSION**

<span id="page-13-0"></span>8-1. Write report--See [Annex L.](http://www.ngs.noaa.gov/FGCS/BlueBook/pdf/Annex_L.pdf)

8-2. Double check all output.

8-3. Rerun checking programs on final files-there should be no errors, just possibly warnings about 000 CORS antenna heights.

#### 8-4. Process Descriptions

Descriptions--At some point, whether at the beginning, middle or end of processing, use [WinDesc](http://www.ngs.noaa.gov/PC_PROD/pc_prod.shtml#WinDesc) to create the Dfile for recovery notes and new mark descriptions. Verify and change, if necessary, the SSNs in the Dfile to match the B- and Gfiles. Make sure the full station names in the Dfile and \*80\* records of the Bfile are correct and match (e.g. do not use 4-character IDs for station names in the Bfile). Run Obsdes and WinDesc Check (see below) and resolve error messages and inconsistencies.

A description or recovery note does not need to be submitted for CORS currently published by NGS. If one is submitted, uncheck the load option. Messages about missing descriptions for these CORS are allowed in the Obsdes output. CORS which are expected to be published by NGS in the future should have a minimal description for the purpose of assigning a permanent identifier (PID) in the IDB.

[WinDesc](http://www.ngs.noaa.gov/PC_PROD/pc_prod.shtml#WinDesc) uses a proprietary file type \*.des which must be converted to Dfile \*.dsc. After creation of the Dfile, Neighbor and Discrep must be run from WinDesc Tools, then WinDesc Check must be run. Neighbor and Discrep access the IDB to check for stations not assigned a PID but which might be already in the IDB (Neighbor) and any code mismatches between the IDB and the recovery notes (Discrep). WinDesc Check performs a format and information check on the Dfile. WinDesc Check 'ERROR' messages are not allowed and **MUST** be corrected--the loading programs will not accept a Dfile which resulted in even one error message. The only exception is an error due to the lack of an assigned GPS number. Leave this field **blank** and ignore the error message. 'WARNING' number. Leave this field **blank** and ignore the error message. messages should be checked, and corrected if appropriate.

The Dfile must be corrected to conform to current acceptable codes as noted in the checking program output. After all changes have been made, analysis completed, and a clean run has been obtained (with the one exception noted above) export the \*.des file to \*.dsc inside WinDesc (File->Export->Dfile) for submission to NGS.

After a checking program has identified errors and these have been corrected, run the checking program again to confirm that the needed corrections occurred with no new errors. Run the checking programs on the final files to assure that all applicable codes have been added.

8-6. Prepare the final Bfile for submission. Most of these items will have been completed before the final adjustment, but should be double-checked at this time. Use the checklist in [Appendix B.](#page-16-0)

A. Identify horizontal and vertical no-check stations in the project. In the \*80\* record, change cc 5 to 'N' for vertical no-checks, and cc 6 to 'N' for horizontal no-checks. A new station is no-check when all of its observations get a zero residual in the constrained adjustment. The 'N' in the observational summary is a means of identifying stations which have only one vector but this may not correctly identify a no-check station. For example, in a GPS project, a station determined by only one vector might be correlated with other vectors resulting in a non-zero residual. The observational summary will show an 'N' but unless the residuals on all components of the vector are zero, the station is checked. Document any no-check cases in the report. (See information in Section 4-2).

B. Verify that station names conform to the bluebook naming conventions, e.g., no dates or agency abbreviations, and a published station's designation matches that on the datasheet. [Annex D](http://www.ngs.noaa.gov/FGCS/BlueBook/pdf/Annex_D.pdf) discusses designations.

C. Check all height codes as discussed in Section 3-3. It is important to ensure all orthometric height codes are correct, as they affect future publication on the datasheet. For example, **if a bench mark was not held fixed**, it should not carry a leveled code (A, B or L) in the final Bfile. Similarly a leveled height held fixed should not have a GPS code (G or K) but rather a leveled code.

D. Verify state abbreviations in cc 77-78 of the \*80\* records.

E. The first record in the Bfile must contain the NGS provided agency code of the observing organization (left-justified). This organization must be listed in [Annex C.](http://www.ngs.noaa.gov/FGCS/BlueBook/annexc/annexc.index.html) If the organization is not listed, request an addition to the contributor table as noted in [Section 2\)](#page-2-0)

<span id="page-14-0"></span>8-7. Organize files for submission to NGS.

### **APPENDIX A,** Processing Programs

ADJUST – required. Performs a least-squares adjustment in 3 dimensions using the Bfile and Gfile.

Input – Bfile (observations, positions and heights), Afile (ADJUST instruction parameters), Gfile (GPS vectors), Output - adjustment output (messages, results and statistics) and Bfile (positions updated with adjusted values), if requested.

CHKOBS – required. Bfile validity check.

Input – Bfile Output - listing of format error messages

CLUSTER – optional. Compares \*80\* records between files, e.g. Bfile and an IDB retrieval file or another Bfile.

Input - 2 Bfiles or files of \*80\* format records Output - list showing the positional and height differences between the same stations in the 2 files and a file of common stations

CR8BB – optional - Bfile creation program.

DIFLATLON – optional. Computes differences between stations with the same SSN in two different Bfiles, e.g. free versus constrained adjustment. Lists the

differences in latitude, longitude, ellipsoid height, and orthometric height as well as the shift in meters.

Input – two Bfiles or files of \*80\* records Output - listing of differences between corresponding stations

DISCREP –required as part of description submission. Run from WinDesc->WebTools. Identifies differences between codes in the Dfile and those in the IDB for all stations with PIDs. It is important to understand values from the user file will override the database value, such as for stamping, agency code, setting, etc. Make sure the file information is correct, especially when it disagrees with the existing database information.

Output – listing of comparisons between codes in IDB and those in file

ELEVUP – required. Combines results of the constrained horizontal adjustment with the vertical adjustment to produce a final Bfile containing the final adjusted positions and heights to be loaded into the IDB.

Input – two Bfiles, one with adjusted positions and ellipsoid heights and one with orthometric and geoid heights Output - one updated Bfile containing all adjusted values

GEOID – required. Updates \*86\* records with geoid heights from the latest geoid model, whichever is appropriate for the region.

Input – Bfile Output - updated Bfile

HTDP – optional (see comments in [Section 1-4\)](#page-2-1). Predicts and updates coordinates and/or observations to a user-specified date to facilitate adjusting survey data to particular epochs in crustal motion areas.

Input –Interactive or Bfile, Gfile Output – updated coordinates or Bfile, Gfile

MAKE86 – optional. Creates \*86\* records in Bfile. Will not remove existing \*86\* records; uses orthometric heights from the \*80\* records if present.

Input – Bfile Output - updated Bfile

NEIGHBOR – required as part of description submission. Run from WinDesc- >WebTools. Compares description/recovery notes within a specified radius to aid in identifying marks already in the IDB.

Output – listing of IDB matches with each description/recovery note

OBSCHK – required; checks formats in a Bfile and Gfile as well as the relationship between the two files.

Input – Bfile, Gfile Output - listing of validity check errors in a short and long formats

OBSDES – required as part of description submission. Checks the Bfile against the .dsc description file (or older "unified" format)

Input - .dsc Dfile or older .ha unified format description file, Bfile

Output - listing of inconsistencies

SPCS83 (not required for submission to NGS). Computes state plane coordinates from geodetic positions (or vice versa) on the NAD 83 datum. (Also SPCS83EH, showing ellipsoid heights).

Input -Interactive, or file of coordinates Output - file of computed state plane coordinates or NAD 83 positions.

UTMS (not required for submission to NGS). Computes UTM coordinates from geodetic positions and vice versa for NAD 27 and NAD 83.

Input - Interactive or file of UTM coordinates or geodetic positions Output - file of updated positions or coordinates

VERTCON – optional. Transforms NGVD 29 heights to NAVD 88

WINDESC CHECK – required as part of description submission. Description file validity check, part of WinDesc

Output - listing of format error messages

# **APPENDIX B, Final** Bfile Checklist

<span id="page-16-0"></span>1. The first record contains the observing organization's agency code provided by NGS.

2. Antenna heights and types match field logs.

3. Names of new stations follow current conventions and names of existing stations match data sheets.

4. State codes in \*80\* records and height codes in \*86\* records are correct.

5. \*80\* records exist for the marks at both ends of leveled height differences.

6. In the rare case of horizontal and/or vertical no-checks, they have been identified with 'N' in cc 6 and cc 5 respectively in the \*80\* records.

7. \*80\* records are sorted alphabetically (recommended, optional).

8. \*86\* records are interleaved with \*80\* records, one pair for each SSN.

9. Checking programs have been run on the final B-, D- and Gfiles and show no errors except those noted above.

<span id="page-16-1"></span>10. Positions and heights match final submitted adjustments.

# **APPENDIX C,** Project Report Checklist

Title Pages Project Title Location Agency for which the work was conducted (and NGS provided agency code) Agency conducting the survey (and NGS provided agency code) Agency conducting the adjustment (and NGS provided agency code)

Statistics Page Datum (Horizontal and Vertical) Geoid Model used Latitude/Longitude Project Boundaries (nearest minute) Observation start and stop dates Number of new, existing stations (other than CORS) Number of CORS Original Project Plan and NGS approval Sketch Number and type of antennas and receivers, serial numbers Purpose of project Problems encountered in the field and resolution Procedural changes (not expected); if so, process of approval by NGS List all non NGS software used Checking program results Results of free, horizontally constrained, and vertically constrained adjustments Horizontal and vertical fixed control and source of each Accuracies which fall below expectations, and discussion Any readjusted stations and discussion Overall results Notes on description file - CORS not included, changes to the IDB revealed by Discrep, unusual designations, etc. Submit only final files. **APPENDIX D,** UPDATES September 2000

<span id="page-17-0"></span>Section 7, step added to process Adjust using a-posteriori standard deviation of unit weight for A- and B-order projects to assure the accuracies are computed correctly. Input Bfile name changed from final.bfl to cons1.bfl.

Add Solution Coordinate Reference System Codes 18-20 to Section One.

# July 2002

Recommended filenames removed since they are inconsistent with other documentation and therefore confusing.

Appendix describing description processing removed. These procedures are no longer used since new description formats have been in place. Refer to instructions which come with WDDPROC software.

Add Solution Coordinate Reference System Codes 21 and 22 to Section One.

February 2003

Remove references to OBSDESED; program is obsolete. Added information to Appendix A identifying which programs are appropriate for in-house use, and which programs were required for project submission.

Update Appendix A, Adjustment Processing Programs.

November 2004 Changes in procedures resulting from update to Adjust to identify ellipsoid height constraints. Changes to text to clarify procedures and other instructions. New contact for guidelines. Refer to Bluebook for orbit codes. Refer to Bluebook for detailed project report instructions.

January 2009 Rewrite to address only GPS projects.

Delete references to scaling project. Delete programs only available for in-house users. Delete reference to programmers for each software program. Delete APPENDIX B-Processing Outline (duplicate of step-by-step) Delete most references to in-house processing for loading. Include ATTACHMENT 1-step-by-step (revised)

October 2009 Add information about rejecting a vector; include example Gfile--p. 8 of document, section 4-2.

February, 2010 Delete section 2-7 about running Geoid [before any adjustments]; leave this step only in section 5-3 [after good positions have been obtained through the horizontal adjustments].

December, 2010 Remove confusion of when to run Geoid. Clean up some confusing language. Add information about description processing.

November, 2012 Add new procedures to scale the project, weight the constraints, and compute local and network accuracies. Add examples in body. Add new sample files to [samples.](http://www.ngs.noaa.gov/PC_PROD/ADJUST/)zip.